#### **ҒТФХР 67.07.31**

# Әділет Сапарбек

*Л.Н. Гумилева атындағы Еуразия ұлттық университеті Астана, Казахстан* E-mail: [adlet.saparbek@mail.ru](mailto:adlet.saparbek@mail.ru)

## **Жұмсақ жиһазды жобалау кезінде ақпараттық технологияларды қолдану**

*Аңдатпа. Мақалада жұмсақ жиһазды жобалаудың жылдамдығы мен икемділігіне қойылатын жоғары талаптарға байланысты заманауи ақпараттық технологияларды қолдану өзектілігі қарастырылған. Мамандандырылған бағдарламалық жасақтама даму процесін жылдамдатуға, оны оңтайландыруға, сондай-ақ болашақ өнімдердің егжей-тегжейлі эскиздерін жасауға мүмкіндік береді. 3D модельдеу және виртуалды шындықты (VR) енгізу жиһаз өнеркәсібіне жаңа мүмкіндіктер ашады. Мақалада жұмсақ жиһазды жобалау кезінде ақпараттық технологияларды қолдану қажеттілігі негізделеді, 3D модельдеуге арналған бағдарламаларға шолу жасалады, оларды қолданудың артықшылықтары сипатталады, сонымен қатар 3D Max-та диван жасау процесі кезең-кезеңімен қарастырылады, содан кейін VR-де жүзеге асырылады.*

*Түйін сөздер: жиһазды модельдеу, дизайн, жұмсақ жиһаз, эргономика, ақпараттық технологиялар, виртуалды шындық.* 

DOI: [https://doi.org/10.32523/2220-685X-2023-72-1-64-78](https://doi.org/10.32523/2220-685X-2023-70-3-61-74)

**Кіріспе.** Ақпараттық технологиялар жиһазды жобалау процесінде маңызды орын алады. Ыңғайлы, ерекше және эстетикалық жұмсақ жиһаз жасау үшін дизайнерлер бәсекеге қабілетті өнімдердің ассортиментін үнемі жетілдіруге және кеңейтуге, жаңа дизайн сызықтарын жасауға көп күш салуы керек. Жиһазды жобалауға арналған бірқатар арнайы бағдарламалар бар, соның арқасында заманауи, ыңғайлы және практикалық жиһаз бөлшектерін жасау процесін едәуір азайтып, жеңілдету және тапсырманың орындалуын жеделдету, олар жай ғана толықтырып қана қоймай, сонымен қатар бөлменің интерьерін өзгерте алады. Әзірленген бағдарламалар болашақта жиһаз шығарылатын күрделі формалардың эскиздерін жобалауға мүмкіндік береді [1, 2].

Жиһазды, атап айтқанда жұмсақ жиһазды жобалау кезінде оған қойылатын талаптардың кешенін ескеру қажет: әлеуметтік-экономикалық, функционалды, өндірістік-технологиялық, эргономикалық, конструктивті және эстетикалық. Нақты өмірде жиһазды жобалау, дайындау және бағалау процесінде өзіндік ерекшеліктері бар және қазіргі заманғы жиһаз өнімдерінде көрініс табатын талаптардың барлық жиынтығы ескеріледі.

Бұл талаптардың барлығы оқшауланбайды, бірақ бірбірімен тығыз байланыста, адам денесінің құрылымдық ерекшеліктерін және оның физикалық мүмкіндіктерін ескере отырып, жиһаздың ең ұтымды түрін анықтайды, яғни эргономикалық талаптар: антропометриялық, физиологиялық және психофизиологиялық.

Жұмсақ жиһаз өнімдеріне тікелей қойылатын талаптарды талдай отырып, ең алдымен жобалау кезінде антропометрия, физиология, инженерлік психология деректерін қолдана отырып, жиһаздың мөлшері мен қалыптасу процесінде негіз болатын Эргономика теориясының ережелеріне негізделуі керек.

Эргономикалық талаптарды ескеру әсіресе адам ұзақ уақыт байланыста болатын бұйымдарды, яғни отыруға және жатуға арналған жиһаз бұйымдарын жобалау кезінде өте маңызды [3].

Эргономика-бұл тұтастай алғанда өмір сүру кеңістігін ұйымдастыруға қатысты күрделі ұғым. Эргономикалық жиһаз компактты, ыңғайлы, түрлендіргіш және көп функциялы болуы керек. Осы талаптардың барлығына модульдік жұмсақ жиынтықтар жауап береді, олар талаптардың жиынтығына байланысты таңдалады және қолданылады. "Эргономикалық жұмсақ жиһаз" ұғымы бұл өнім адам денесінің құрылымдық ерекшеліктері мен оның физикалық мүмкіндіктерін ескере отырып жасалғанын білдіреді. Эргономика ережелерін ескере отырып жасалған және жасалған диван жұмсақ жиһаздың сипаттамаларын біріктіруі керек. Ең алдымен, ол ыңғайлы, ыңғайлы болуы керек: яғни адамның дене салмағы (отыру, жату) дененің барлық аймақтарына үлкен жүктеме жасамай, біркелкі бөлінуі керек [4].

Адам ағзасы-күрделі динамикалық жүйе. Эргономика стандарттарының ұсыныстарын ескермей, дұрыс жобаланбаған және өндірілген жұмсақ жиһаз стресс пен психологиялық ыңғайсыздықтың көзі бола алады.

Жұмсақ жиһазды жобалау.Жұмсақ жиһазды жобалау кезінде ақпараттық технологияларға үлкен талаптар қойылады. Өнімнің бір немесе басқа түрін жасамас бұрын, оның бейнесін жасау керек. Бұл қажетті объектіні визуализациялауға, әр сантиметрді ұсақ-түйекке дейін ойлауға, қателерді, кемшіліктерді анықтауға және түзетуге, дизайн процесін жеңілдетуге мүмкіндік беретін осы технологияларды қолдану, бұл жиһаздың сапасына одан әрі оң әсер етеді [5].

Виртуалды шындық (VR) және 3D модельдеу сияқты жаңа технологиялар интерьер нарығына көбірек енуде [6].

3D модельдеу бағдарламалары шкаф жиһазын жобалауда кеңінен қолданылады. Қазіргі уақытта жұмсақ жиһаз үшін арнайы бағдарламалар жоқ. Себебі жұмсақ жиһаздың үш өлшемді конфигурациясы корпусқа қарағанда әлдеқайда күрделі. Сіз бағдарламалық жасақтаманы-параметрлік принцип бойынша жұмыс істейтін және шкаф жиһазына арналған жиһазды жобалауға арналған функционалды бағдарламаларды қолдана аласыз, содан кейін оларды жұмсақ жиһаз моделіне айналдырып, нақтылай аласыз. Жұмсақ жиһаз жасау процесінде 3D моделін жобалау кезінде, ең алдымен, өнімнің көлемі мен формасын ескеру қажет. 3D дизайн бағдарламаларында барлық қажетті функциялар бар (көлемді бетті тазалау; күрделі пішіндерді жобалау). Олар сізге материалды, қаптаманы, түсін өзгертуге, ең жақсы комбинацияны таңдауға мүмкіндік береді.

3D Max бағдарламасында жасалған диван жобасы үш өлшемді нысанның прототипі "Arflex Claudine L sofa" диваны модельденді (Сурет 1).

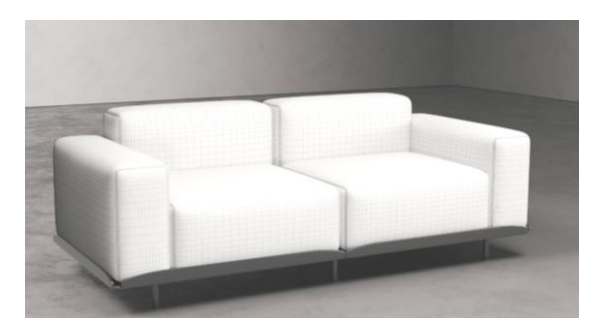

**Сурет 1:** 3D Max бағдарламасындағы диван моделі

Диванның 3D моделін құру біршама жуықтап жасалуы мүмкін, сондықтан өнімнің жалпы көрінісін бағалауға ғана қызмет етеді. Дегенмен, оның көмегімен диван сияқты өнімнің көлемді моделін нақты өлшемдерге сәйкес жобалауға болады [6]. Үш өлшемді бейнелеу функциясы объектілермен еркін

жұмыс істеуге, оларды кеңістікте жылжытуға және кез-келген пайдалы бұрыштан көруге мүмкіндік береді [7, 8].

Үш өлшемді объектінің прототипі –"Arflex It" жиһаз компаниясының "Arflex Claudine L sofa" диваны оңынан және 3D Max бағдарламасында жасалған моделі солынан (Сурет 2).

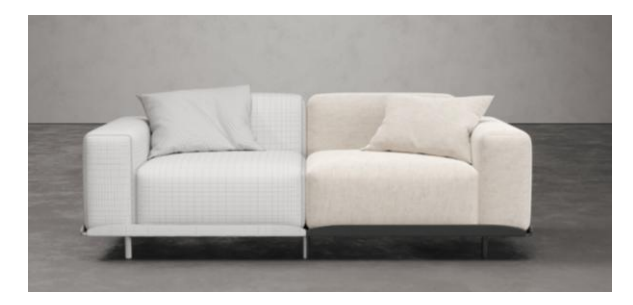

**Сурет 2:** Үш өлшемді объектінің прототипі: "Arflex Claudine L sofa" диваны (оң жақта) және жасалған модель 3D Max бағдарламасында (сол жақта)

Диванның эскизін жасау үшін 3D дизайнының бірінші кезеңінде оның өлшемдері мен өлшемдері туралы шешім қабылдау керек, олар ең алдымен өнімнің дизайнына және пішініне (түзу немесе бұрыштық) байланысты. Модельдің барлық құрылымдық ерекшеліктері анықталғаннан кейін өнімнің өлшемдері есептеледі, объектіні үш өлшемді модельдеуге кірісе аласыз. Модельдеу процесін жеңілдету үшін диванды оның құрамдас бөліктеріне абстрактілі түрде бөлу керек: орындықтары, артқы жастықтары, шынтақ сүйеніші, тірек негізі. Көрнекі үш өлшемді нысаны бар көрініс терезесінің интерфейсінің скриншоты көрсетілген, онда компоненттерге бөлінген жұмсақ жиһаздың (диванның) жобаланған өнімінің мысалы көрсетілген (Сурет 3).

Диванның үш өлшемді моделін құрудың алғашқы қадамы–жастық орындықтарын жобалау. Осы мақсатта 3D Max бағдарламасының интерфейсінде біз жасау қойындысын, содан кейін геометрияны табамыз. Ашылмалы мәзірден біз

кеңейтілген примитивтерді табамыз және ChamferBox нысанын таңдаймыз.

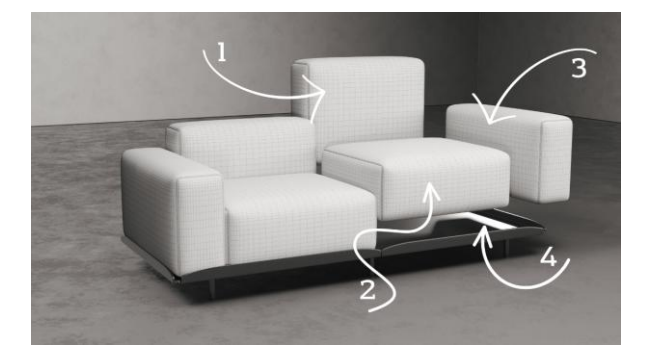

**Сурет 3:** Көрнекі үш өлшемді нысаны бар көрінісі: 1 –артқы жастықтары; 2 – жастық орындықтары; 3– шынтақ сүйеніші; 4 – тірекнегізі

Иекмдеу параметрлерінде эргономикаға сәйкес өлшемдерін жазамыз (Сурет 4).

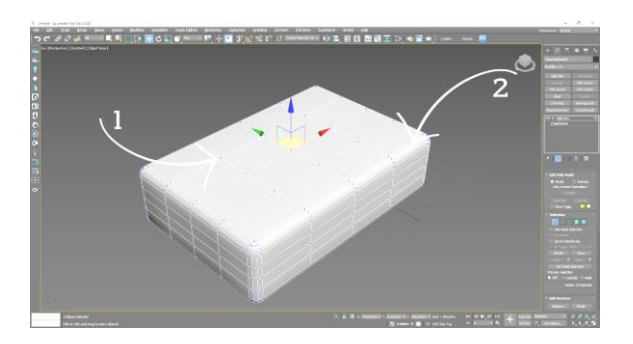

**Сурет 4:** Modify командасымен Viewport интерфейсінің скриншоты: 1– "Vertex" (нүктелер); 2– "Edge" (қабырғалар)

Екінші қадам-диванның жақтауын модельдеу. Ол үшін қажетті өлшемдер мен өлшемдер (беттерді дөңгелектеу) беріледі. Диванның қалған элементтері де осылай модельдеу алгоритмімен жасалады: шынтақ сүйеніші, артқы жастықтары, жастық орындықтарыжәне жастықтар [9].

Шұңқырларды сәндік түймелермен жабатын жиһаздың тоқылған жабынының қатты микробағдарламасын жасау үшін жастықтарда дайындалған ChamferBox модификациясы жасалады. Осы мақсатта editable Poly нысаны түрлендірілетін модельге айналады. Swift Loop функциясын қолдана отырып, "vertex" (бақылау нүктелерінің) жанында қосымша "edge" (объектідегі қосымша сызықтар – жиектер) қосылады. Нысанға қосымша "edge" қосу процесі бар Modify командасымен тақтасының интерфейсінің скриншотын көрсетеді. Жұмсақ элементтерді құрудың келесі кезеңі-барлық бақылау нүктелерімен қиылысатын қабырғаларды таңдау 5-ші суретте көрсетілген.

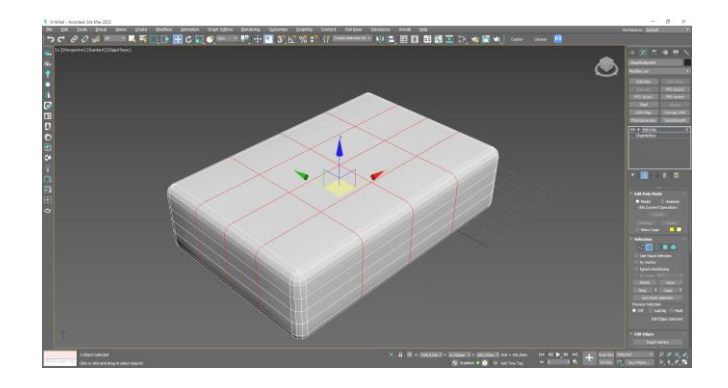

**Сурет 5:** Проекциялық терезе интерфейсінің скриншоты: 1 – бақылау нүктелерін кесіп өтетін шеттер

Пиковканы құрудың соңғы кезеңі ретінде Extrude функциясы қолданылады, мұнда осы қабырғаларды басу арқылы жұмсақ элементте қажетті драп (бүктемелер) жасалады (Сурет 6).

Диванның аяқтарын жасау (модельдеу) үшін Create – Geometry қойындысында Modify қойындысына өтіп, аяқтың пішіні мен бұрышын реттеу арқылы Cylinder нысанын таңдау керек.

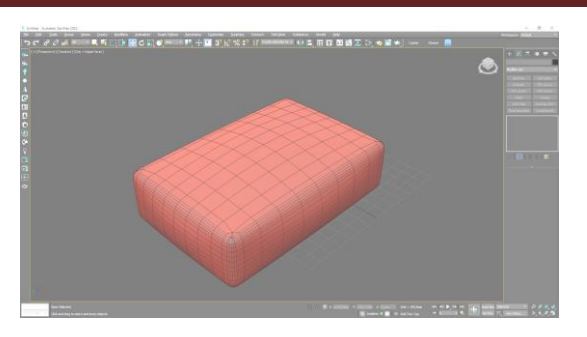

**Сурет 6:** Үш өлшемді жастық моделі бар проекциялық Clay терезе проекциясының скриншоты

3D дизайн бағдарламалық жасақтамасының функционалдығы осы утилитаға енгізілген түстердің үлкен палитрасының арқасында жұмсақ жиһазды қаптауға арналған түс шешімдерін тамаша таңдауға және сол арқылы өнімді әртүрлі вариацияларда жобалауға мүмкіндік береді. Объектінің (диванның) материалын талдағаннан кейін оның сыртқы түрін 3D Max форматында қайталаймыз. Материалды таңдау бойынша жұмысты бастау үшін 3D Max-та material Editor редакторы іске қосылады. 3D Max material Editor материал редакторының текстуралары модельге киіледі (Сурет 7).

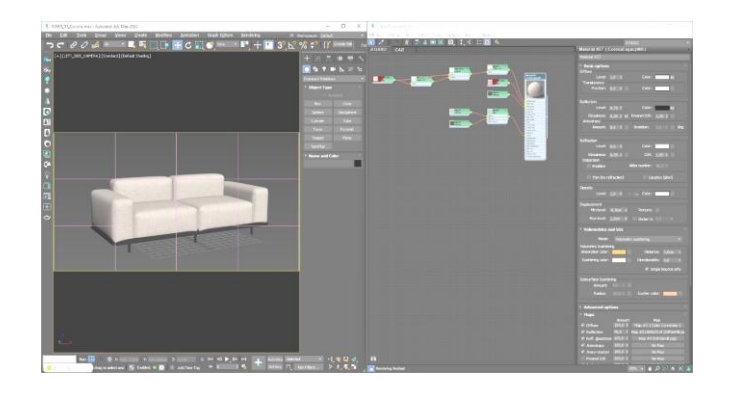

**Сурет 7:** Material Editor редактор интерфейсінің скриншоты

Corona MTL негізгі құрылымы жасалады, оған текстуралық карталар кезектесіп қосылады. Текстуралық карталар-процедуралық жолмен жасалған растрлық кескіндер.

Оларды заттардың бетіне жағуға немесе қаптау материалының қасиеттері мен түс схемасын өзгерту үшін пайдалануға болады [10].

Мысалы, Falloff текстуралық картасы материалдың жылтырлығын (жарқырауын) имитациялайды, Bump картасы материалға кедір-бұдыр, біркелкі емес, мыжылған әсерін береді. Соңғы материалда жылтырлығы да, кедір-бұдырлығы да көрінуі үшін Falloff картасын және Bump картасын Mix картасымен араластыру қажет. Материалдың сыртқы түрін жақсарту үшін оның түйіскен жерлерінде (біріктіру) қосымша Corona triplanar картасы қолданылады, осылайша бір жазықтықтан екінші жазықтыққа өту орындарындағы құрылым тегіс болады. Diffuse ұясына composite картасын қосу арқылы алынған материалдың түсін өзгертуге болады (Сурет 8).

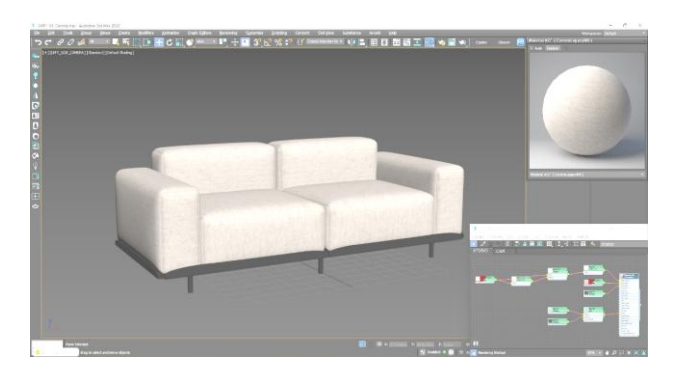

**Сурет 8:** Дайын кассеталары бар material Editor интерфейсінің скриншоты (материалдың түс картасы)

Әдетте, іс жүзінде көріністі (виртуалды кеңістікті) текстуралы нысандармен модельдеу жеткіліксіз – объектіні белгілі бір бұрышта көрсету керек, ол үшін жарық пен камера қажет. Камераны сәтті орналастыра отырып, сахнаның шынайы, ақпараттық және тартымды болуына қол жеткізуге болады [11].

Әдетте, 3D Max жұмысының соңғы бөлігі соңғы рендерді жасау болып табылады. Көбінесе компьютерлік графикада (көркемдік және техникалық) рендеринг (3D рендеринг)

дамыған 3D сахнасында жалпақ сурет-сандық растрлық кескін жасау деп түсініледі. Визуализация - бұл контекстегі синоним [12].

Модельденген үш өлшемді объектінің эргономикалық қасиеттерін немесе ерекшеліктерін өлшем (масштаб) қатынасын сақтай отырып, объект пен зерттеушіні бір виртуалды ортаға орналастыруға мүмкіндік беретін арнайы жабдық пен бағдарламалық жасақтаманы қолдану арқылы бағалауға болады. Виртуалды ортаны құру үшін виртуалды шындық дулығасы, контроллерлер, камералар арнайы бағдарламалық жасақтамамен бірге қолданылады- Unreal Engine, Unity және т.б.

Үш өлшемді нысандарды іске асыру үшін сізге мыналар қажет: Unreal Engine 4 және Datasmith. Datasmith - бұл 3D Max текстурасы бар үш өлшемді нысандарды (көріністі) Unreal Engine 4 сахнасына түрлендіруге мүмкіндік беретін плагин (құрал). Эргономикалық қасиеттерді неғұрлым сенімді бағалау үшін жұмсақ жиһаздың үш өлшемді моделі 3D Max алдын ала жобаланған және көрнекі интерьер сахнасына экспортталады. Datasmith құралын қолданғаннан кейін көрініс нысан материалдарымен бірге түрлендіріледі және datasmith кеңейтімімен сақталады. Unrea l бағдарламалық жасақтамасын іске қосу datasmith құралы арқылы бұрын сақталған барлық файлдарды импорттайтын бос деңгей жасауға мүмкіндік береді.

Файлдарды Unreal модельдер кітапханасына жүктеп, үш өлшемді модельдерді вьюпортқа (экранда көрінетін құжат аймағы) сүйреп апару арқылы сіз диванды енгізе отырып, интерьер көрінісін қалыптастыра аласыз және бөлмедегі жарықты реттей аласыз. Содан кейін, VR үшін арнайы жабдықты (дулыға, контроллерлер) қолдана отырып, эргономикалық қасиеттерді бағалауға мүмкіндік беретін бұрын жобаланған объектімен (диванмен) виртуалды интерьерге кіруге болады: өлшемдер, ендіру, көркемдік аспект(Сурет 9).

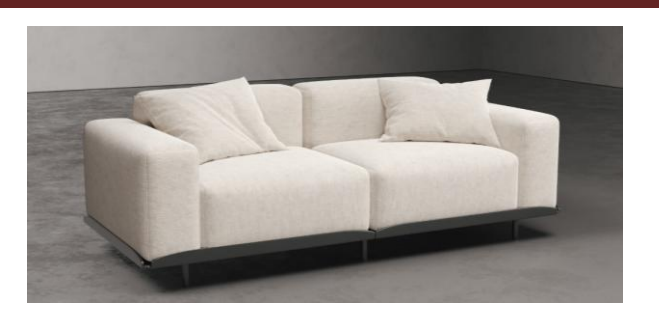

**Сурет 9:** Виртуалды кеңістікте үш өлшемді модельдерді көрсететін рендер скриншоты

**Қорытынды.** Нәтижесінде 3D модельдеу және визуалды шындық (VR) сияқты заманауи ақпараттық технологияларды қолдану визуалды бағалау үшін, сондай-ақ оларды өндіру туралы шешім қабылдау үшін жұмсақ жиһаздың шынайы үш өлшемді модельдерін жасауға мүмкіндік беретіні анықталды. Алынған модель өнімнің барлық дизайн ерекшеліктері мен пропорцияларын көрсетеді: модульдердің пішіндері, матаның қатпарлары, таңдау, фитингтер және әрлеу. Виртуалды шындықты пайдалану жұмсақ жиһаз өнімдерін 1:1 масштабында қарастыруға және бағалауға мүмкіндік береді. Бұл технология дизайн кезінде эргономикалық және функционалды шешімдерді бағалауға көмектеседі, бұл өз кезегінде қаржылық және уақытша ресурстарды айтарлықтай үнемдейді. Жиһазға қойылатын талаптардың кешеніне сәйкес келетін ең жақсы нұсқаларға артықшылық бере отырып, дизайнға әдеттегі көзқарасты өзгертуге мүмкіндік беретін арнайы жасалған бағдарламаларды қолдана отырып, жаңа коллекцияларды, дизайнерлік сызықтарды және жұмсақ жиһаздың жеке бөліктерін жасау әлдеқайда оңай.

### **Әдебиеттер тізімі**

1. Жұмсақ жиһазды жобалау - URL:https://proektsam.ru/proektmebel/proektirovanie-i-konstruirovanie-myagkojmebeli.html - **электрондық ресурс**

2. Жиһазды жобалауға арналған 9 қосымша - URL: https://blog.themarfa.name/9-prilozhienii-dlia-proiektirovaniia-miebieli/ **электрондық ресурс**

3. Отыруға және жатуға арналған бұйымдарға қойылатын эргономикалық талаптар - URL: https://studwood.net/2124268/ tovarovedenie/ergonomicheskie\_trebovaniya\_izdeliyam\_sideniya\_lezhani ya - **электрондық ресурс**

4. Жиһаз эргономикасы дегеніміз не? - URL: https://domdvordorogi.ru/chto-takoe-ergonomika-mebeli/- **электрондық ресурс**

5. Жиһаздың эскиздік бағдарламасы: жиһазды жобалауға арналған 9 қосымша- URL: https://dk-nn.ru/raznoe/programma-dlyasozdaniya-eskizov-mebeli-9-prilozhenijdlya-proektirovaniya-mebeli.html

### **- электрондық ресурс**

6. Жаңа технологиялар интерьер нарығын ынталандырады-URL:https://chinaved.com/new-technologies-boost-house-decoration-

### market **- электрондық ресурс**

7. Жұмсақ жиһазды жобалауға арналған бағдарлама-АССОЛ мамандандырылған бағдарламалық кешені- URL: https://assol.org/tpost/6revs1hdh1-programma-dlya-proektirovaniyamyagkoi-m - **электрондық ресурс**

8. Жиһаз қақпақтарын жобалауға арналған бағдарлама. Жиһазды жобалауға арналған ең жақсы бағдарламалар URL:https://strojdizain.ru/programma-dlya-konstruirovanie-chehlovdlya-mebeli-luchshie/ - **электрондық ресурс**

9. 3dsmax-book - URL:https://3dsmaxbook.ru/index.phpДата обращения: 15.02.2024. - **электрондық ресурс**

10. Текстуралар - URL: https://www.blend4web. com/doc/ru/textures.html - **электрондық ресурс**

11. 3D Studio MAX: алғашқы қадамдар. Сабақ 14. Сахнадағы камералар - URL: http://surl.li/dalju - **электрондық ресурс**

12. 3Ds max. Негіздері. Қалай және неден бастау керек?URL: https://habr.com/ru/post/326532/ - **электрондық ресурс**

Адилет Сапарбек *Л.Н. Гумилева Евразийский национальный университет Астана, Казахстан* E-mail: [adlet.saparbek@mail.ru](mailto:adlet.saparbek@mail.ru)

## **Использование информационных технологий при проектировании мягкой мебели**

*Аннотация. В связи с высокими требованиями к быстроте и гибкости проектирования мягкой мебели применение современных информационных технологий становится все более актуальным. Специализированное программное обеспечение позволяет ускорить процесс разработки, оптимизировать его, а также создавать подробные эскизы будущих продуктов. 3D-моделирование и внедрение виртуальной реальности (VR) открывают новые возможности для мебельной промышленности. В статье обосновывается необходимость применения информационных технологий при проектировании мягкой мебели, дается обзор программ для 3D моделирования, описываются преимущества их применения, а также поэтапно рассматривается процесс изготовления дивана в 3D Max, а затем реализуется в VR..*

*Ключевые слова: моделирование мебели, дизайн, мягкая мебель, эргономика, информационные технолоия.*

> Adilet Saparbek *L.N. Gumileva Eurasian National University Astana, Kazakhstan* E-mail: [adlet.saparbek@mail.ru](mailto:adlet.saparbek@mail.ru)

### **The use of information technology in the design of upholstered furniture**

*Abstract. Due to the high requirements for the speed and flexibility of upholstered furniture design, the use of modern information technologies is becoming increasingly relevant. Specialized software allows you to speed up the development process, optimize it, and create detailed sketches of future products. 3D modeling and the introduction of virtual reality (VR) are opening up new opportunities for the furniture industry. The article substantiates the need to use information technology in the design of upholstered furniture, provides an overview of 3D modeling programs, describes the advantages of their use, and also considers the process of manufacturing a sofa in 3D Max in stages, and then implemented in VR.*

*Keywords: furniture modeling, design, upholstered furniture, ergonomics, information technology.*

### **References**

1. Upholstered furniture design- URL: [https://proekt](https://proekt-sam.ru/proektmebel/proektirovanie-i-konstruirovanie-myagkoj-mebeli.html)[sam.ru/proektmebel/proektirovanie-i-konstruirovanie-myagkoj](https://proekt-sam.ru/proektmebel/proektirovanie-i-konstruirovanie-myagkoj-mebeli.html)[mebeli.html](https://proekt-sam.ru/proektmebel/proektirovanie-i-konstruirovanie-myagkoj-mebeli.html) - **electronic resource**

2. 9 applications for furniture design- URL: <https://blog.themarfa.name/9-prilozhienii-dlia-proiektirovaniia-miebieli/> **electronic resource**

3. Ergonomic requirements for sitting and lying down URL: [https://studwood.net/2124268/tovarovedenie/ergonomicheskie\\_trebovaniy](https://studwood.net/2124268/tovarovedenie/ergonomicheskie_trebovaniya_izdeliyam_sideniya_lezhaniya) [a\\_izdeliyam\\_sideniya\\_lezhaniya](https://studwood.net/2124268/tovarovedenie/ergonomicheskie_trebovaniya_izdeliyam_sideniya_lezhaniya) - **electronic resource**

4. What is furniture ergonomics? - URL: <https://domdvordorogi.ru/chto-takoe-ergonomika-mebeli/> - **electronic resource**

5. A program for creating furniture sketches: 9 applications for furniture design - URL: [https://dk-nn.ru/raznoe/programma-dlya](https://dk-nn.ru/raznoe/programma-dlya-sozdaniya-eskizov-mebeli-9-prilozhenijdlya-proektirovaniya-mebeli.html)[sozdaniya-eskizov-mebeli-9-prilozhenijdlya-proektirovaniya-mebeli.html](https://dk-nn.ru/raznoe/programma-dlya-sozdaniya-eskizov-mebeli-9-prilozhenijdlya-proektirovaniya-mebeli.html) - **electronic resource**

6. New technologies stimulate the market of interior items- URL: <https://chinaved.com/new-technologies-boost-house-decoration-market> **electronic resource**

7. The program for the design of upholstered furniture is a specialized software package ASSOL- URL: [https://assol.org/tpost/6revs1hdh1-programma-dlya-proektirovaniya](https://assol.org/tpost/6revs1hdh1-programma-dlya-proektirovaniya-myagkoi-m)[myagkoi-m](https://assol.org/tpost/6revs1hdh1-programma-dlya-proektirovaniya-myagkoi-m) - **electronic resource**

8. A program for designing covers for furniture. The best programs for furniture design- URL: [https://strojdizain.ru/programma-dlya](https://strojdizain.ru/programma-dlya-konstruirovanie-chehlov-dlya-mebeli-luchshie/)[konstruirovanie-chehlov-dlya-mebeli-luchshie/](https://strojdizain.ru/programma-dlya-konstruirovanie-chehlov-dlya-mebeli-luchshie/) - **electronic resource**

9. 3dsmax-book - URL: <https://3dsmaxbook.ru/index.php> **electronic resource**

10. Textures - URL: https://www.blend4web.com/doc/ru/textures. html - **electronic resource**

11. 3D Studio MAX: the first steps. Lesson 14. Cameras in the scene - URL:<http://surl.li/dalju> - **electronic resource**

12. 3Ds max. Basics. How and where to start? - URL: <https://habr.com/ru/post/326532/> - **electronic resource**

#### **Авторлар туралы мәліметтер**

Сапарбек Әділет – Л.Н. Гумилева атындағы Еуразия ұлттық университетінің магистранты, [adlet.saparbek@mail.ru](mailto:adlet.saparbek@mail.ru), Астана, Қазақстан, ORCID 0009-0007-0930-4405

### **Сведения об авторах**

Сапарбек Адилет – магистрант, Евразийский национальный университет имени Л.Н. Гумилева, [adlet.saparbek@mail.ru](mailto:adlet.saparbek@mail.ru), Астана, Казахстан, ORCID 0009-0007-0930-4405

#### **Information on authors**

Saparbek Adilet – master's student, L.N. Gumilyov Eurasian National University, [adlet.saparbek@mail.ru,](mailto:adlet.saparbek@mail.ru) Astana, Kazakhstan, ORCID 0009-0007-0930- 4405